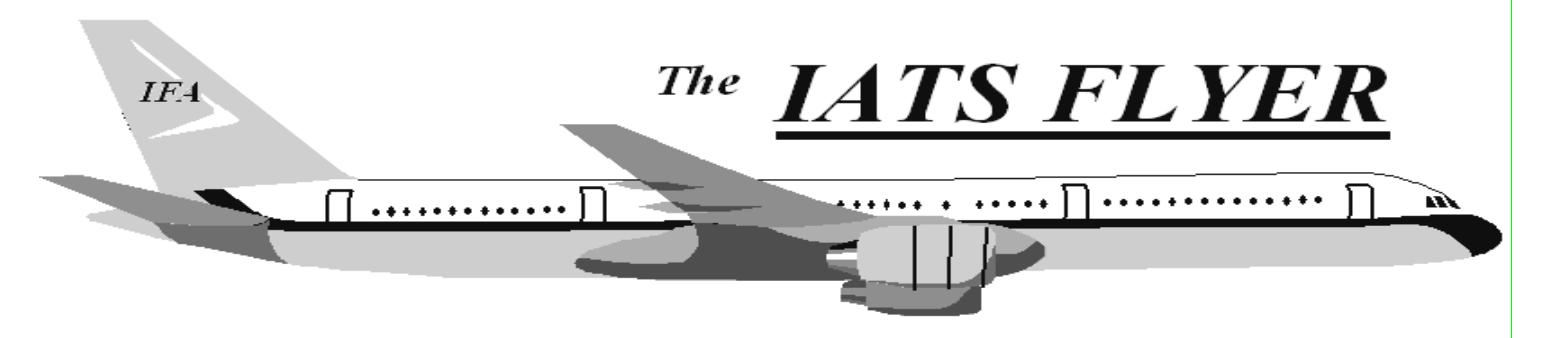

**PLEASE DISTRIBUTE TO TRAVEL BRANCH SUPERVISORS AND EXAMINERS** 

## 1 *Volume XX* **August 2018 <b>August 2018** *CURRENT/FUTURE RELEASES*  Current IATS Release is 7.0 for Army, COE, Navy and USMC **NOTE: DTOD 31 does not support XP machines. Do not remove your DTOD 28 on your XP machines. IATS Help Desk Contact the following to obtain assistance IATS-HELP-DESK Email**: dfas.indianapolis-in.ztd.other.iatshelp-desk@mail.mil **Commercial: (317) 212-7718 DSN: 699- 7718**  *Here are some suggestions that may improve response time:*  1. Delete completed blocks on a regular basis. In sys admin screen, click Block Processing, Delete Blocks. Hold the CTRL key down and click on each block you want to delete OR click the Select All button. Click Delete, input your confirmation password and click OK. NOTE: If you delete a block and determine you need it, you can restore it. In the sys admin view, click Utilities, Restore Block, input the block number, select settlement or advance and click OK. 2. Delete Return letters - In Examiner view, click File, Return Requests, Purge Return Requests. Input a purge date and click OK. NOTE: This option deletes the ability to reprint a return letter, but the return reason is maintained on the history card. 3. Work the suspense (Debt Management). In sys admin screen, click Debt Management. 4. Purge Data - No one can be using IATS when you run this program. Sys admin screen, click Utilities, Purge Data. Complete the purge dates for TDY, Mil PCS, Civ PCS, select whether you keep taxes for purged orders or not and select whether you keep travelers that have no orders after the purge or not. You can then click OK to start or select a SSN range and then click OK. 5. Deleted Travelers Report - Sys admin screen, click Utilities, Deleted Travelers Report. Print this report (hardcopy or file) and purge the table. 6. Deleted Detail Report - Sys admin screen, click Utilities, Deleted Detail Report. Print this report (hardcopy or file) and purge the table.

## **IATS 7.0**

The version 7.0 update to Visual Studio program language (among other things) allows for improvements to tools and languages to make it simpler to develop and maintain the IATS software compared to the old tools used by IATS version 6. This improves our ability to address SCR's and maintain the system in the future.

The changes that are most significant is that there is no longer separate Maintenance and Main IATS entry points. There is now a single IATS desktop icon, and Maintenance is now an option under the View drop down menu for the System Administrator(s). In addition, the Tab key has replaced the Enter key as the predominant and preferred way of navigating throughout each field on most screens. The outstanding exception to this is on the Itinerary screen, where the Enter key can be utilized for navigation. Finally, the Full Screen option is still a works-in-progress that will hopefully be enhanced to be more user friendly in upcoming releases.